### **PLEASE READ**

This manual is provided as a free service by Projector.com.

We are in no way responsible for the contents of the manual. We do not guarantee its accuracy and we do not make any claim of copyright. The copyright remains the property of their respective owners.

### **ABOUT PROJECTOR.COM**

Projector.com ([http://www.projector.com](http://www.projector.com/)) is your review and buying guide resource for DLP and LCD video projectors.

Visit the site to read the latest projector news and reviews, read and comment on projector specifications, download user manuals and much more.

# **USER GUIDE**

# **multimedia projector C20 SVGA / C60 XGA**

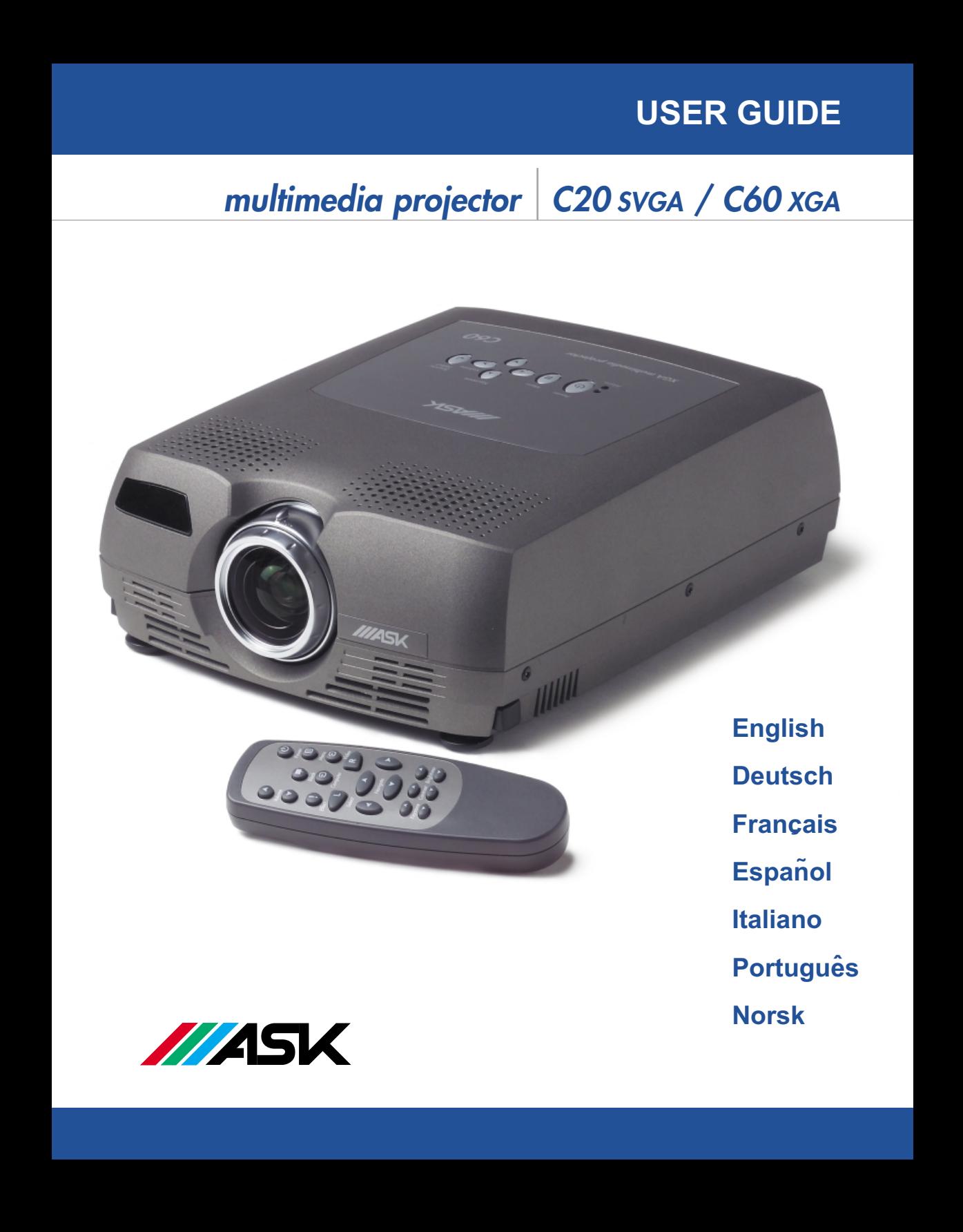

**English Deutsch Français Español Italiano Português Norsk**

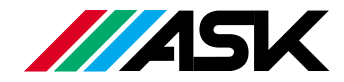

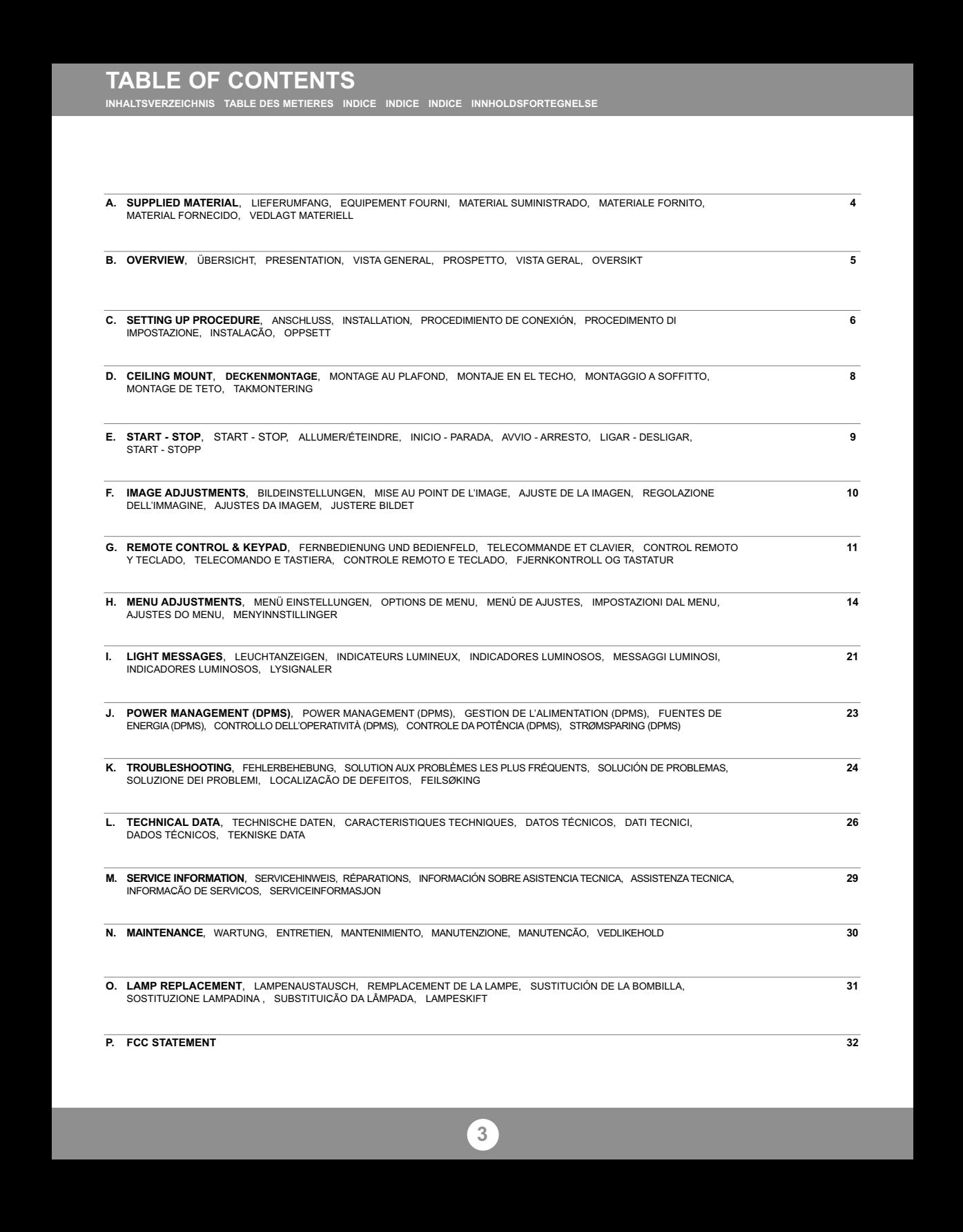

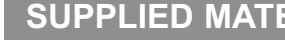

**SUPPLIED MATERIAL A LIEFERUMFANG EQUIPEMENT FOURNI MATERIAL SUMINISTRADO MATERIALE FORNITO MATERIAL FORNECIDO VEDLAGT MATERIELL**

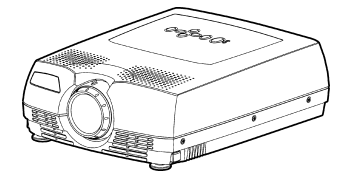

LCD Projector with lenscap LCD Projektor mit Schutzkappe Projecteur LCD avec protection lentille Proyector LCD con tapa del lente Proiettore LCD con coperchietto Projetor LCD com protetor de lente LCD-projektor med linsedeksel

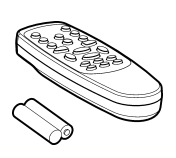

Remote control with batteries Fernbedienung mit Batterien Télécommande avec batteries Control remoto con pilas Telecomando con batterie Controle remoto com pilhas Fjernkontroll med batterier

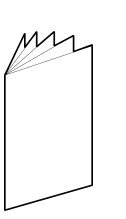

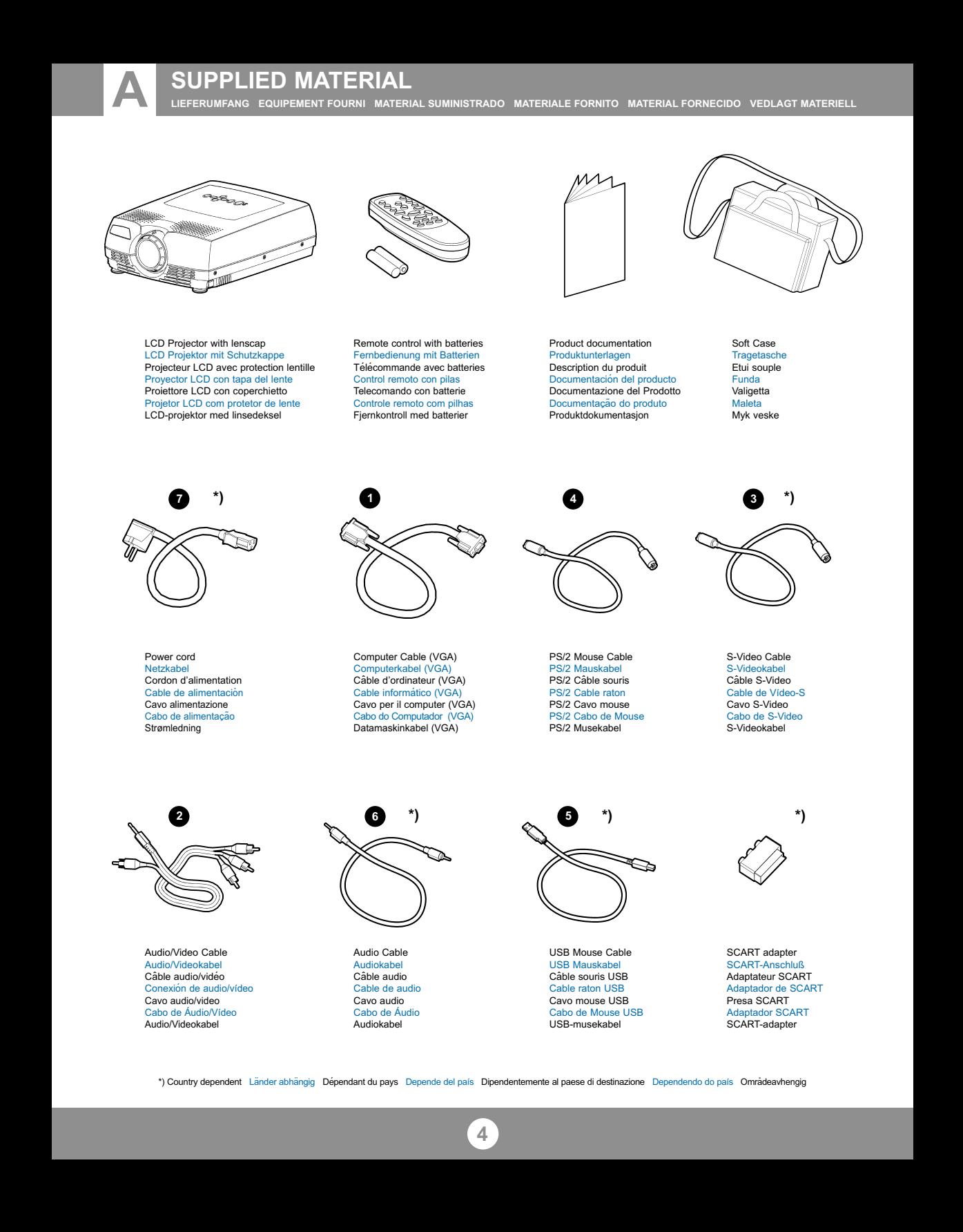

Product documentation Produktunterlagen Description du produit Documentación del producto Documentazione del Prodotto Documentação do produto Produktdokumentasjon

Soft Case **Tragetasche** Etui souple Funda Valigetta Maleta Myk veske

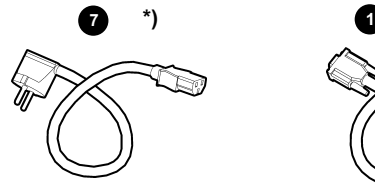

Power cord Netzkabel Cordon d'alimentation Cable de alimentaciòn Cavo alimentazione Cabo de alimentação Strømledning

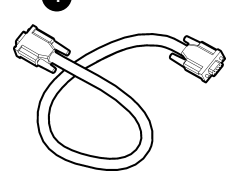

Computer Cable (VGA) Computerkabel (VGA) Câble d'ordinateur (VGA) Cable informático (VGA) Cavo per il computer (VGA) Cabo do Computador (VGA) Datamaskinkabel (VGA)

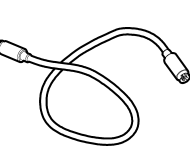

**4**

PS/2 Mouse Cable PS/2 Mauskabel PS/2 Câble souris PS/2 Cable raton PS/2 Cavo mouse PS/2 Cabo de Mouse PS/2 Musekabel

**3 \*)**

S-Video Cable S-Videokabel Câble S-Video Cable de Vídeo-S Cavo S-Video Cabo de S-Video S-Videokabel

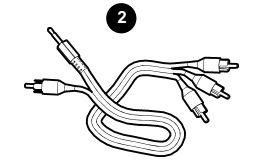

Audio/Video Cable Audio/Videokabel Câble audio/vidéo Conexión de audio/vídeo Cavo audio/video Cabo de Áudio/Vídeo Audio/Videokabel

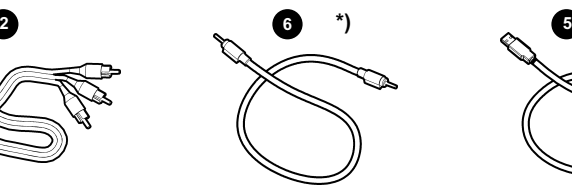

Audio Cable Audiokabel Câble audio Cable de audio Cavo audio Cabo de Áudio Audiokabel

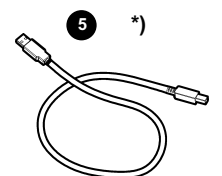

USB Mouse Cable USB Mauskabel Câble souris USB Cable raton USB Cavo mouse USB Cabo de Mouse USB USB-musekabel

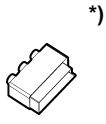

SCART adapter SCART-Anschluß Adaptateur SCART Adaptador de SCART Presa SCART Adaptador SCART SCART-adapter

\*) Country dependent Länder abhängig Dépendant du pays Depende del país Dipendentemente al paese di destinazione Dependendo do país Områdeavhengig

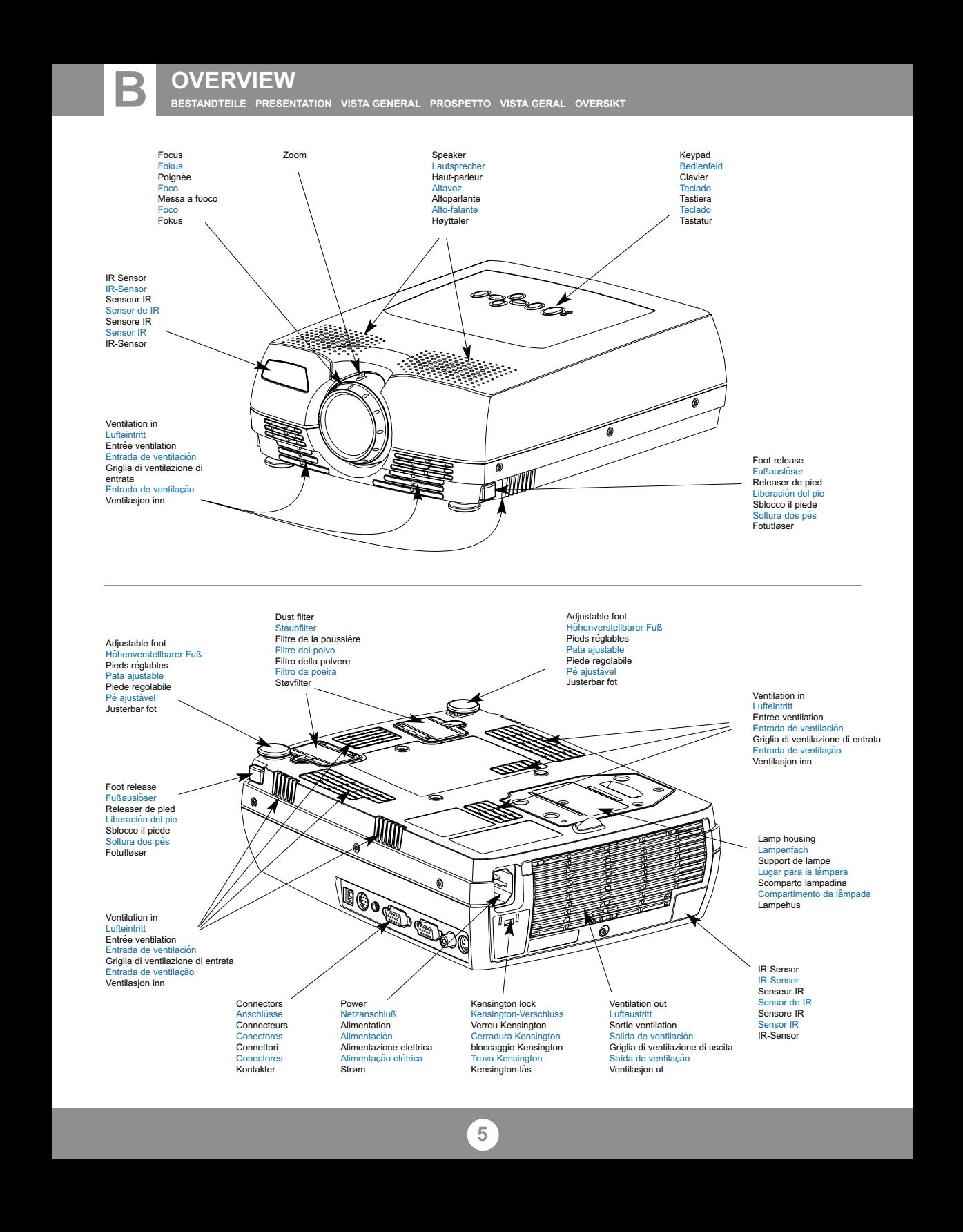

#### **SETTING UP PROCEDURE**

**ANSCHLUSS INSTALLATION PROCEDIMIENTO DE CONEXIÔN PROCEDIMENTO DI IMPOSTAZIONE INSTALAÇÃO OPPSETT**

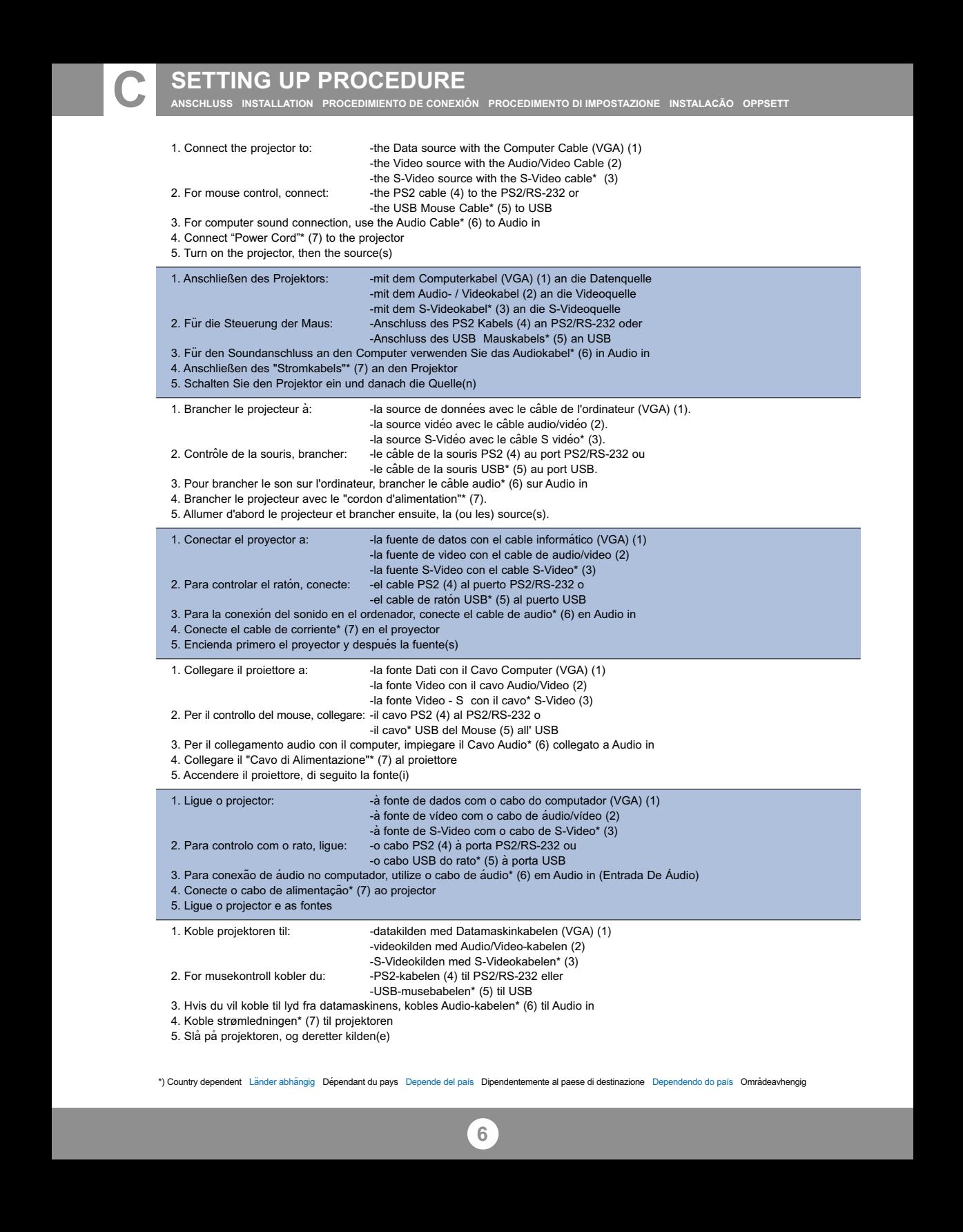

\*) Country dependent Länder abhängig Dépendant du pays Depende del país Dipendentemente al paese di destinazione Dependendo do país Områdeavhengig

### **SETTING UP PROCEDURE**

**ANSCHLUSS INSTALLATION PROCEDIMIENTO DE CONEXIÒN PROCEDIMENTO DI IMPOSTAZIONE INSTALAÇÂO OPPSETT**

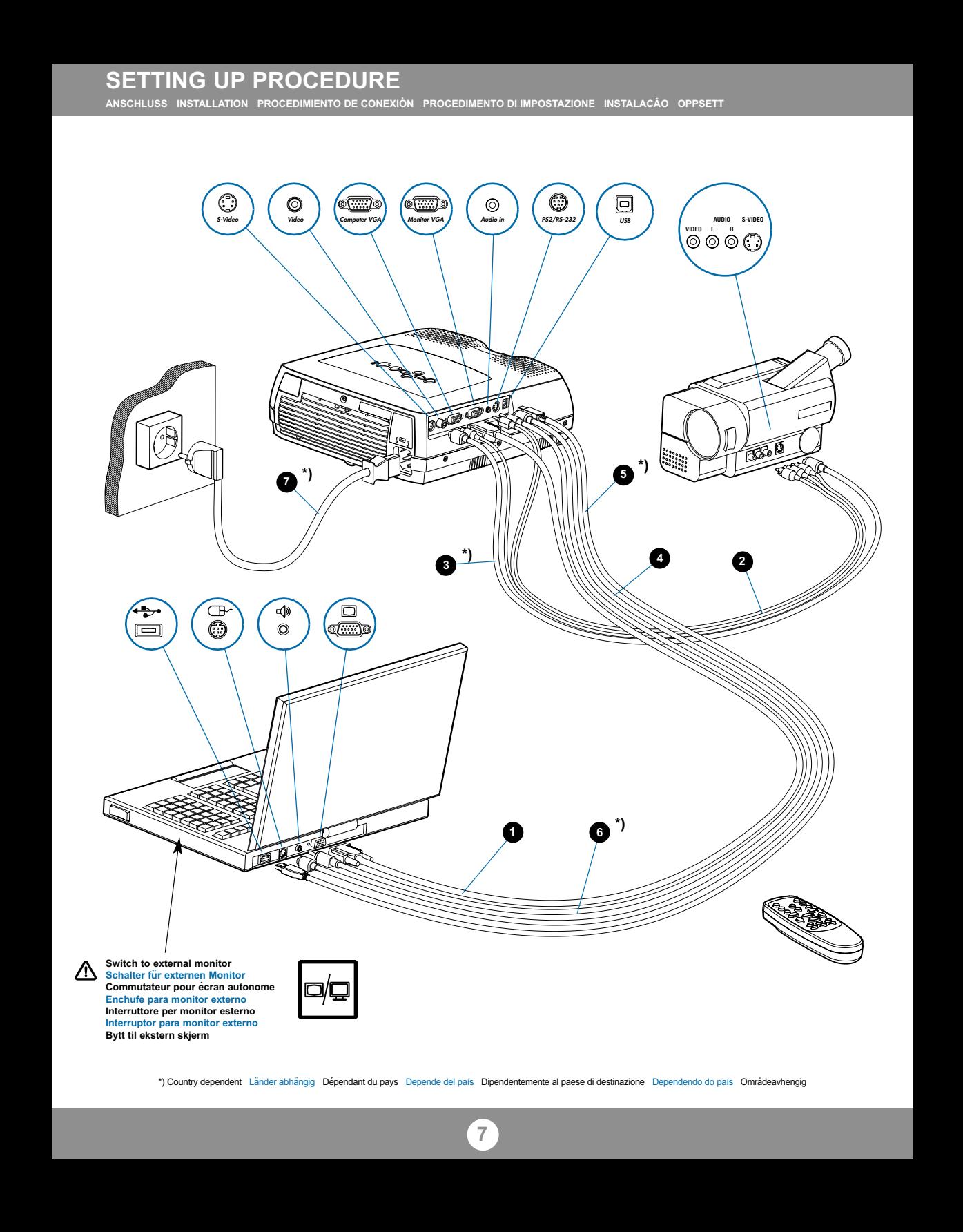

\*) Country dependent Länder abhängig Dépendant du pays Depende del país Dipendentemente al paese di destinazione Dependendo do país Områdeavhengig

#### **Ceiling mount (use M4 screw). Min. distance from ceiling/rear wall: 30/50 cm, 12/20 inch for proper ventilation**

**Deckenmontage (M4-Schrauben verwenden). Mindestabstand von der Decke/rückwand 30/50 cm, damit eine korrekte Belüftung gewährleistet ist Montage au plafond (utilisez un tournevis M4). Distance minimum au plafond/mur arrière: 30/50 cm, pour garantir une ventilation adéquate Soporte de techo (utilice un tornillo de M4). Distancia mínima desde el techo/pared posterior: 30/50 cm, para que exista una ventilación correcta Montaggio a soffitto (utilizzare viti da M4). Distanza minima dal soffitto/muro posteriore 30/50 cm, per una ventilazione adeguata Montagem de teto (use parafuso de M4). Distância mín. teto/parede traseira: 30/50 cm, para uma ventilação adequada Takbeslag (bruk M4 skrue). Min. distanse fra tak/bakvegg: 30/50 cm, 12/20 tommer, for å få tilstrekkelig ventilasjon**

**To avoid personal injury, use only approved ceiling mount. Ref. Chap. L Um Verletzungen zu vermeiden, nur autorisierte Deckenaufhängungen verwenden. Siehe Kap. L Utiliser exclusivement une fixation plafonnière agréée afin de prévenir tout risque de dommage corporel. Voir Chap. L**

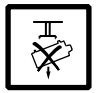

**Para evitar daños personales, utilice únicamente el dispositivo de montaje en techo homologado. Ref. Cap. L Per evitare lesioni personali, utilizzare esclusivamente supporti per il montaggio al soffitto approvati. Rif. Cap. L Para evitar lesões pessoais, no tecto use apenas suporte autorizado. Ref. Cap L For å unngå personskader. bruk kun godkjent takbeslag. Se Kap. L**

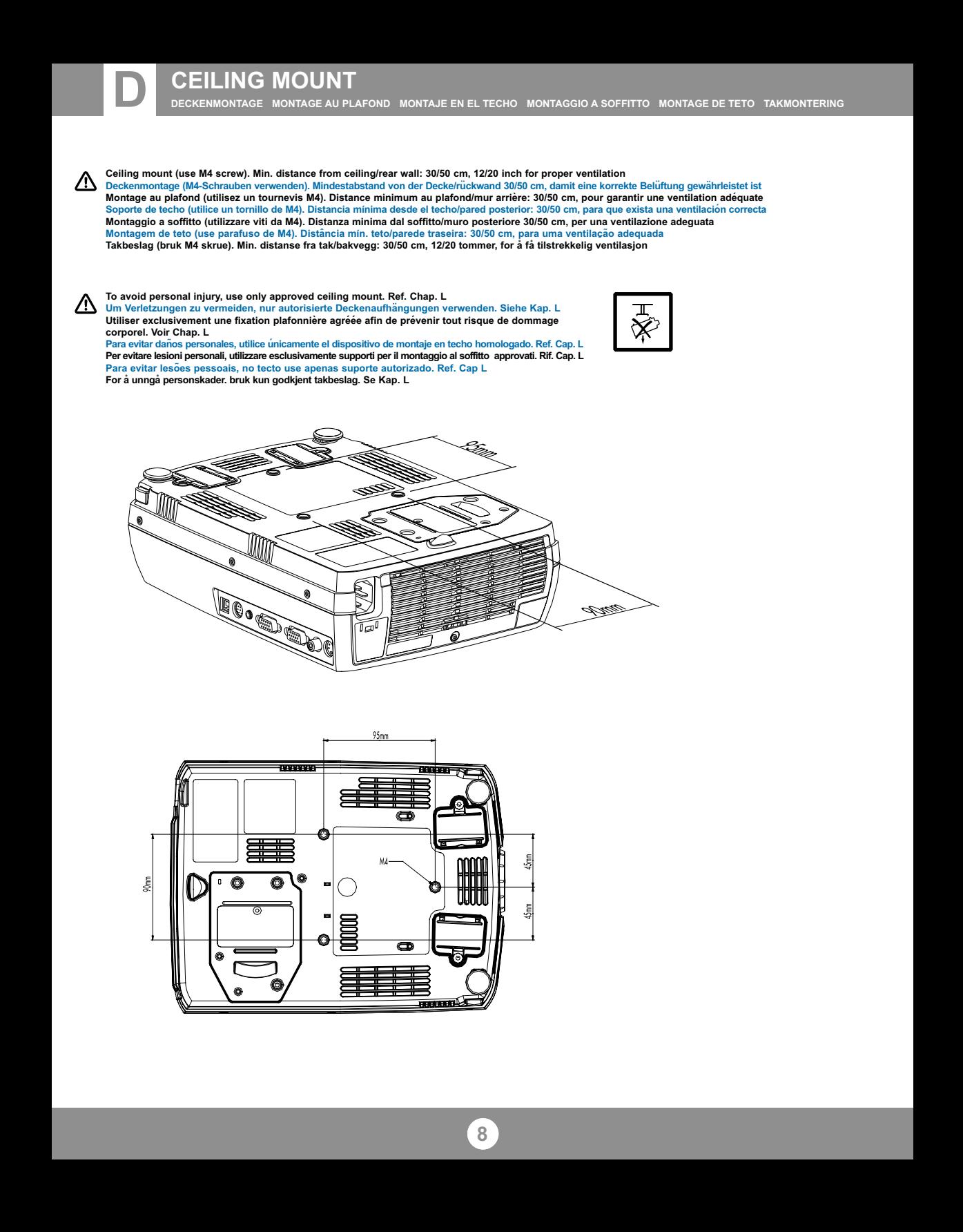

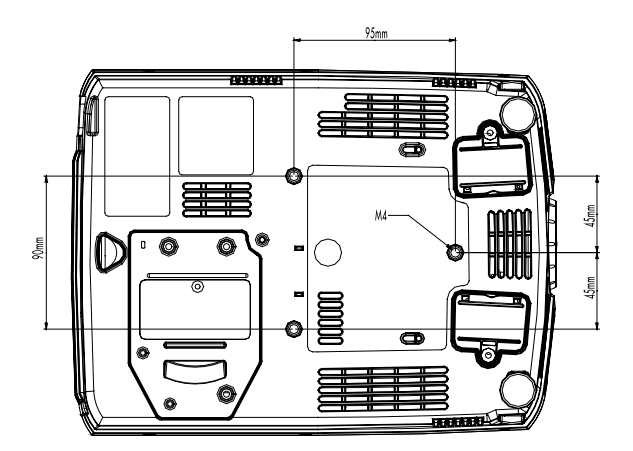

**START - STOP ALLUMER/ÉTEINDRE INICIO - PARADA AVVIO - ARRESTO LIGAR - DESLIGAR START - STOP**

Install batteries Batterien einlegen Mettre des piles en place Colocar las baterías Inserimento pile Colocar as pilhas Sett inn batteriene

**E**

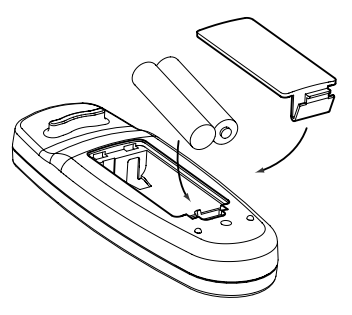

![](_page_8_Picture_4.jpeg)

![](_page_9_Picture_0.jpeg)

**IMAGE ADJUSTMENT**<br>bildeinstellung mise au point de l'image adjuste de la imagen regolazione ell`immagine adjustes da imagem justere bildet

- **1.** Zoom: adjusts picture size Zoom: Einstellen der Bildgröße Zoom: règle les dimensions de l'image Zoom: adjusta el tamaño de la imagen Zoom: regola le dimensioni dell'immagine Zoom: adjusta o tamanho da imagem Zoom: justerer bildets størrelse
- Focus: adjusts picture sharpness **2.** Focus: Einstellen der Bildschärfe Focus: règle la netteté de l'image Foco: adjusta la claridad de la imagen Focus: regola la messa a fuoco dell'immagine Foco: adjusta a nitidez da imagem Fokus: justerer bildets skarphet

![](_page_9_Picture_4.jpeg)

![](_page_9_Figure_5.jpeg)

**10**

Release the projectors feet to adjust display angle (1) or manually adjust feet (2) Fuß zur Einstellung des Projektionswinkels lösen (1) oder drehen (2) Libère les pieds du projecteur pour régler l'angle de projection (1) ou régler les pieds manuellement (2) Liberar la pata del proyector para ajustar el ángulo de presentación de imagen (1) o ajustar la pata manualmente (2) Sblocca il piedi del proettore per regolare l'angolazione dello schermo (1) o per regolare manualmente l'altezza dei piedi (2) Solte os pés do projetor para ajustar o ângulo de exibição (1) ou ajuste os pés manualmente (2) Frigjør projektorens føtter for å tilpasse visningsvinkelen (1), eller justere føttene manuelt (2)

# REMOTE CONTROL & KEYPAD<br>control remoto y teclado telecomando e tastiera controle remoto e teclado fjernkontroll og tastatur

![](_page_10_Figure_2.jpeg)

![](_page_10_Picture_3.jpeg)

**RED light indicates lamp replacement required. Ref. O (LAMP REPLACEMENT) Das ROTE Licht zeigt an, daß die Lampe ausgewechselt werden muß. Ref. O (LAMPENAUSTAUSCH) La lumière ROUGE indique que la lampe doit être remplacée. Voir. O (REMPLACEMENT DE LA LAMPE) La luz ROJA indica que se debe de reemplazar la bombilla. Ref. O (SUSTITUCIÓN DE LA BOMBILLA) La luce ROSA indica che bisogna sostituire la lampadina. Rif. O (SOSTITUZIONE LAMPADINA) A luz VERMELHA indica que a lâmpada deve ser substituída. Ref. O (SUBSTITUIÇÃO DA LÂMPADA) RØDT lys angir at lampen må byttes ut. Se O (LAMPESKIFT)**

**RED FLASHING when the projector is overheated. Power off and let cool down ROTES BLINKLICHT zeigt Überhitzung des Projektors an. Ausschalten und abkühlen lassen Un CLIGNOTEMENT ROUGE signale la surchauffe du projecteur. Débrancher l'alimentation et laisser refroidir LUZ ROJA PARPADEANTE cuando el proyector está sobrecalentado. Desconectar la alimentación y dejar enfriar La luce ROSSA INTERMITTENTE indica che il proiettore si è surriscaldato. Scollegare l'alimentazione e lasciare raffreddare A luz VERMELHA INTERMITENTE indica superaquecimento do projector. Desligar e deixar esfriar RØDT BLINKENDE når projektoren er overopphetet. Slå av og la projektoren avkjøle seg**

![](_page_10_Picture_6.jpeg)

![](_page_10_Picture_7.jpeg)

#### **REMOTE CONTROL & KEYPAD** FERNBEDIENUNG UND BEDIENFELD TELECOMMANDE ET CLAVIER

**CONTROL REMOTO Y TECLADO TELECOMANDO E TASTIERA CONTROLE REMOTO E TECLADO FJERNKONTROLL OG TASTATUR**

![](_page_11_Figure_2.jpeg)

## **REMOTE CONTROL & KEYPAD** FERNBEDIENUNG UND BEDIENFELD TELECOMMANDE ET CLAVIER

**CONTROL REMOTO Y TECLADO TELECOMANDO E TASTIERA CONTROLE REMOTO E TECLADO FJERNKONTROLL OG TASTATUR**

Activates/deactivates on screen menu (OSD) Bildschirmmenü aktivieren/deaktivieren (OSD) Active/Désactive le menu sur l'écran (OSD) Activa/desactiva el menú en pantalla Attivazione/disattivazione del menù sullo schermo Ativa/desativa o menu da tela Aktiverer/deaktiverer menyvisning på skjermen (OSD) Scroll menu Menüpunkte ansteuern Menu déroulant Desplegar menú Scorrimento del menú Desloque-se no menu Gå gjennom menyen

Select on-screen menu function Funktion des Bildschirmmenüs aktivieren Sélectionnez une fonction du menu sur l'écran Seleccionar función de menú en pantalla Selezione della funzione sul menù dello schermo Selecione uma funçäo no menu da tela Velg aktuell funksjon i menyen på skjermen

![](_page_12_Figure_5.jpeg)

![](_page_12_Figure_6.jpeg)

Mouse control (with PS2 Mouse Cable) Steuerung der Maus (mit dem PS2 Mauskabel) Contrôle de la souris (avec le câble de la souris PS2). Control del ratón (con el cable para PS2) Controllo del mouse (con Cavo Mouse PS2) Controlo por rato (com cabo PS2) Musekontroll (med PS2-musekabelen)

Press to instantly invoke the presentation effect assigned through the "Effects" menu Drücken Sie, um unmittelbar den Präsentationseffekt aufzurufen, der über das Menü "Effects" eingestellt wurde Appuyer pour faire apparaître les effets spéciaux disponibles assignés dans le menu "Effets" Pulse para obtener, de forma inmediata, el efecto de presentación asignado mediante el menú "Efectos" Premere per richiamare immediatamente l'effetto presentazione assegnato tramite il menu "Effetti" Aperte para obter instantaneamente o efeito da apresentação determinado através do menu "Efeitos" Trykkes når du vil ta i bruk presentasjonseffekten som er tilordnet ved hjelp av "Effekt" menyen

![](_page_12_Picture_9.jpeg)

![](_page_12_Figure_10.jpeg)

Press to zoom into picture (default setting)

Drücken, um Bild zu vergößern (standardeinstellung) Cliquez dans l'image pour faire un zoom (Paramètres par défaut)

Pulse para acercar la imagen (Configuración por defecto) Premere per ingrandire l'immagine (impostazione di default) Pressione para efetuar o "zoom" da imagem (Configuração predefinida )

Press for å forstørre bildet (standardinnstilling)

#### Press to pan

Drücken, um den Bildausschnitt zu wählen Cliquez pour faire un panoramique Pulse para panorámica Premere per una panoramica Pressione para "pan" Press for å bevege bildet

#### Reset picture to full size Zurük zur Orginalgröße Retour de l'image à ses dimensions Restablecer la imagen a tamaño completo Ripristino dell'immagine all dimensioni massime. Reajuste a imagem a seu tamanho màximo. Tilbakestill bildet til full størrelse

![](_page_12_Figure_18.jpeg)

![](_page_13_Figure_0.jpeg)

**MENÜEINSTELLUNGEN OPTIONS DE MENU MENÚ DE AJUSTES IMPOSTAZIONI DAL MENU AJUSTES DO MENU MENYINNSTILLINGER**

![](_page_14_Figure_2.jpeg)

**MENÜEINSTELLUNGEN OPTIONS DE MENU MENÚ DE AJUSTES IMPOSTAZIONI DAL MENU AJUSTES DO MENU MENYINNSTILLINGER**

![](_page_15_Figure_2.jpeg)

**MENÜEINSTELLUNGEN OPTIONS DE MENU MENÚ DE AJUSTES IMPOSTAZIONI DAL MENU AJUSTES DO MENU MENYINNSTILLINGER**

![](_page_16_Figure_2.jpeg)

**MENÜEINSTELLUNGEN OPTIONS DE MENU MENÚ DE AJUSTES IMPOSTAZIONI DAL MENU AJUSTES DO MENU MENYINNSTILLINGER**

![](_page_17_Figure_2.jpeg)

**MENÜEINSTELLUNGEN OPTIONS DE MENU MENÚ DE AJUSTES IMPOSTAZIONI DAL MENU AJUSTES DO MENU MENYINNSTILLINGER**

![](_page_18_Figure_2.jpeg)

**MENÜEINSTELLUNGEN OPTIONS DE MENU MENÚ DE AJUSTES IMPOSTAZIONI DAL MENU AJUSTES DO MENU MENYINNSTILLINGER**

6.0

![](_page_19_Figure_2.jpeg)

![](_page_19_Picture_3.jpeg)

![](_page_19_Figure_4.jpeg)

![](_page_19_Picture_5.jpeg)

Synchronizes the projector settings to the active source Synchronisiert die Projektoreinstellungen für die aktive Quelle Synchronise les paramètres du projecteur avec la source active Sincroniza las configuraciones del proyector con la fuente activa Sincronizzazione delle impostazioni del proiettore sulla sorgente attiva Sincroniza a configuração do projetor com a fonte ativa Synkroniserer projektorens innstillinger med den aktive kilden

Projects a black screen when no source is connected Wenn keine Quelle angeschlossen ist, wird eine schwarze Anzeige projiziert Projette un écran noir lorsque aucune source n'est branchée Cuando no hay ninguna fuente conecta, se proyecta una pantalla negra Proietta uno schermo nero quando non ci sono sorgenti collegate Projeta uma tela preta quando nenhuma fonte está conectada Projiserer et svart skjermbilde når det ikke er tilkoblet noen kilde

![](_page_19_Picture_8.jpeg)

![](_page_19_Figure_9.jpeg)

![](_page_19_Picture_10.jpeg)

Indicates information about selected source Zeigt Information über die aktive Quelle an Renseigne sur la source sélectionnée Proporciona información sobre fuentes seleccionadas Informazioni sulla sorgente selezionata Fornece informação sobre a fonte selecionada Viser informasjon om den valgte kilden

![](_page_19_Picture_12.jpeg)

**I**

![](_page_20_Picture_423.jpeg)

#### **LIGHT MESSAGES LEUCHTANZEIGEN INDICATEURS LUMINEUX**

**INDICADORES LUMINOSOS MESSAGGI LUMINOSI INDICADORES LUMINOSOS LYSSIGNALER**

![](_page_21_Picture_317.jpeg)

![](_page_22_Picture_342.jpeg)

**Alarm**

![](_page_23_Picture_2.jpeg)

**No image on the screen Kein Bild auf der Leinwand Pas d'image sur l'écran Sin imagen en pantalla Assenza di immagine sullo schermo Não há imagem na tela Skjermen viser ikke bilde**

**1.** Verify the power connections to the projector (check that the power light is on) Stromanschluss des Projektors überprüfen (Power-Leuchtanzeige muss leuchten) Vérifiez les connexions de l'alimentation au projecteur (vérifiez que l'indicateur d'alimentation est allumé)

Verifique las conexiones del proyector (compruebe que la luz de energía está encendida) Verificare la connessione dell'alimentazione del proiettore (controllare che la spia dell'alimentazione sia accesa)

Verifique as conexões de alimentação elétrica do projetor (veja se a luz que indica o estado de ligado está acesa)

Kontroller strømtilkoblingen for projektoren (sjekk at lyset for strøm er på)

**3.** Verify that the black-button is not activated on the remote Prüfen, dass "Black" (Verdunkeln) an der Fernbedienung nicht aktiviert ist Vérifiez que le bouton noir n'est pas activé sur la télécommande Verifique que el botón negro no esté activado para control remoto Verificare che il pulsante nero sul telecomando non sia attivato Assegure-de que botão preto não esteja ativado no controle remoto Kontroller at Black-knappen på fjernkontrollen ikke er aktivert

![](_page_23_Picture_9.jpeg)

**The projected image is not focused Das projizierte Bild ist nicht scharf L'image projetée n'est pas au point La imagen proyectada no está enfocada L'immagine proiettata non è a fuoco A imagem projetada está fora de foco Bildet som projiseres er ikke i fokus**

- **2.** Adjust the focus ring on the projection lens Fokusring an der Linse vers Réglez la bague de mise au point sur la lentille de projection Ajuste el aro de enfoque de la lente de proyección Regolare l'anello di messa a fuoco sulla lente di proiezione Ajuste o anel de foco à lente de projeção Vri på fokuseringsringen på projeksjonslinsen
- ROWLESHOOTING **4.** In Video: Check the sharpness setting in the "Set up/Picture" menu and adjust if necessary Bei Video: Schärfeeinstellung im Menü "Set up/Picture" prüfen und bei Bedarf ändern Source Vidéo: Vérifiez le réglage de netteté de l'image dans le menu "Set up/Picture" et réglez si besoin est En vídeo: compruebe la configuración de la nitidez en el menú "Set up/Picture" ajústelo si fuera necessário In Video: Controllare la regolazione della nitidezza nel menù "Set up/Picture e regolarla se necessario No vídeo: verifique a configuração da nitidez no menu "Set up/Picture" ajuste a se necessário I video-modus: Kontroller innstillingen for skarphet på menyen "Set up/Picture", og tilpass den om nødvendig
	-

**No sound Kein Ton Pas de son Sin sonido Nessun suono Não há som Ingen lyd**

- **2.** Verify the settings on your laptop Einstellungen am Laptop überprüfen Vérifiez les paramètres sur votre portable Verifique las configuraciones de su ordenador Verificare le impostazioni del computer Verifique as configurações no seu laptop Kontroller innstillingene på den bærbare datamaskinen
- **4.** Check if lens cap is mounted Sicherstellen, dass die Linsenabdeckung abgenommen ist Assurez-vous que la protection de la lentille n'est pas posée Compruebe que la tapa de la lente está montada Controllare che non sia montato il coperchio della lente Verifique se o protetor de lente está colocado Kontroller om linsedekselet er på
- **1.** Ensure that the distance from the projector to the screen is at least at the minimum specified Überprüfen, ob der Abstand zwischen Projektor und Leinwand groß genug ist Vérifiez que la distance minimum indiquée entre le projecteur et l'écran est respectée Asegúrese de que la distancia desde el proyector a la pantalla Assicurarsi che la distanza dal proiettore allo schermo non sia inferiore al minimo di specifica Certifique- se de que a distância entre o projetor e a tela esteja pelo menos no mínimo especificado Kontroller at avstanden fra projektoren til skjermen er minst angitt minimum

- **3.** Ensure that the projection lens is clean Prüfen, ob Linse sauber ist Vérifiez que la lentille de projection est propre Asegúrese de que la lente de proyección está limpia Assicurarsi che la lente di proiezione sia pulita Assegure-se de que a lente de proje Kontroller at projeksjonslinsen er ren
- **5.** Verify that the projector is correctly aligned with the projected screen Prüfen, ob der Projektor richtig zur Leinwand ausgerichtet ist Vérifiez que le projecteur est correctement aligné avec l'écran Verifique que el proyector está correctamente alineado con la pantalla proyectada Verificare che il proiettore sia allineato correttamente con lo schermo Verifique se o projetor está corretamente alinhado com a tela de projeção Kontroller at projektoren er korrekt plassert i forhold til skjermen det projiseres

- **1.** Check the audio input connections Verbindung am Audioeingang überprüfen Vérifiez les connexions entrée audio Compruebe las conexiones de entrada de audio Controllare i collegamenti di ingresso audio Verifique as conexões de entrada de áudio Kontroller tilkoblingene for lydinngangene
- **3.** Verify that the audio cable is OK Prüfen, ob Audiokabel in Ordnung ist Vérifiez que le câble audio n'est pas endommagé Verifique que el cable de audio está bien Verificare che il cavo audio sia a posto Verifique se o cabo de áudio está conforme Kontroller at lydkabelen er OK
- **2.** Adjust the volume Lautstärke verstellen Réglez le volume Ajuste el volumen Regolare il volume Ajuste o volume Juster lydstyrken
- **4.** Adjust the audio source Einstellungen an der Audioquelle vornehmen Réglez la source audio Ajuste la fuente de audio Regolare la sorgente audio Ajuste a fonte de áudio Juster lydkilden

## **TROUBLESHOOTING FEHLERBEHEBUNG SOLUTION AUX PROBLEMES LES PLUS FREQUENTS**

**SOLUCIÓN DE PROBLEMAS SOLUZIONE DEI PROBLEMI LOCALIZAÇÃO DE DEFEITOS FEILSØKING**

![](_page_24_Picture_2.jpeg)

**The projected image is distorted Das projizierte Bild ist verzerrt L'image projetée est déformée La imagen proyectada está distorsionada L'immagine proiettata è distorta A imagem projetada está destorcida Bildet som vises er forvrengt**

**2.** Select Menu on remote or on projector Menü über Fernbedienung oder Bedienfeld wählen Sélectionnez Menu sur la télécommande ou sur le projecteur

> Select "Picture" "Picture" wählen Sélectionnez "Picture" Seleccione "Picture" Selezionare "Picture" Selecione "Picture" Velg "Picture"

Seleccione el Menú por control remoto o en el proyector Selezionare Menù sul telecomando o sul proiettore Selecione o Menu no controle remoto ou no projetor Trykk på Menu på fjernkontrollen eller projektoren

**1.** Press the Power button and go to Reset Auf Power drücken und Reset durchführen Appuyez sur le boyton "Power" et Remettez à zéro Pulse el botón Power y vaya a Reset (restablecer) Premere il tasto Power e iniziare il Ripristino (reset) Desligue e ligue novamente o projetor pressionando o botão LIG/DESLIG Trykk på Power-knappen og gå til Reset

Go to "Set up" Zu "Set up" gehen Choisissez "Set up" Vaya a "Set up" Portarsi su "Set up" Vá ao menu "Set up" Gå til "Set up"

Select Frequency or Tuning for image manual adjustments Frequenz oder Tuning für manuelle Bildeinstellung wählen Sélectionnez Frequency ou Tuning pour le réglage manuel de l'image Seleccione Frequency o Tuning para ajustar manualment la ima Selezionare Frequency o Tuning per la regolazione manuale dell'immagine Selecione Freqüência ou Sintonia para ajustes manuais da imagem Velg Frequency eller Tuning for å justere bildet manuelt

- **3.** Verify that the projector is not tilted/elevated and that it is parallel with the projected screen
	- Sicherstellen, dass der Projektor nicht schief oder zu hoch steht und dass er parallel zur Leinwand ausgerichtet ist

Vérifiez que le projecteur n'est pas incliné/surélevé et qu'il est parallèle à l'écran de projection

Verifique que el proyector no está inclinado/elevado y que está en paralelo con la imagen proyectada

Verificare che il proiettore non sia inclinato/elevato e che sia parallelo allo schermo di proiezione

Verifique se o projetor não está inclinado/elevado e se está paralelo à tela projetada

Kontroller at projektoren ikke er vippet opp- eller nedover eller hevet, og at den er parallell med skjermen det projiseres

**4.** Check if the digital keystone function is active. Adjust if necessary Prüfen, ob Trapezentzerrung aktiv ist. Falls nötig, einstellen Regardez si la fonction keystone digitale est active. Réglez si besoin est Compruebe si la función de distorsión digital está activada. Ajústela si fuera necesario Controllare che sia attiva la funzione di distorsione digitale. Regolarla se necessario Veja se a função digital do ângulo trapezóide está ativa. Ajuste se necessário Kontroller om den digitale keystone-funksjonen er aktiv. Juster den om nødvendig

![](_page_24_Picture_17.jpeg)

**Projector does not respond to remote control Die Fernbedienung funktioniert nicht La télécommande ne marche pas El proyector no responde al control remoto Il proiettore non risponde al telecomando O projector não responde ao controlo remoto Fjernkontrollen virker ikke**

**1.** Verify that working batteries are inserted in the remote Prüfen, ob Batterien fehlen bzw. leer sind und ob die Fernbedienung eingeschaltet ist Vérifier que des piles sont installées dans la télécommande et qu'elles sont chargées Compruebe que las pilas del mando están correctamente colocadas Verificate che le batterie del telecomando siano cariche Verifique se as baterias de trabalho foram instaladas no controlo remoto Kontroller om det er satt inn batterier som virker i fjernkontrollen

Downloaded from Projector.com **2**. Check for other interfering IR sources in the room i.e. fluorescent light tubes, sunlight, active IR COM ports from laptops etc. Nach anderen störenden Infrarotquellen im Raum suchen, z.B. Leuchtstoffröhren, Sonnenlicht, aktive Infrarot-Anschlüsse von Laptops, etc. Recherchez dans la pièce d'autres sources IR pouvant interférer: tubes néons, lumière du soleil, ports COM IR actifs de portables, etc. Compruebe otras posibles fuentes de interferencias de infrarrojos en la habitación, p.e. tubos fluorescentes, luz solar, puerto COM infrarrojo del ordenador activo, Controllare che nella stanza non vi siano altre sorgenti IR che possano interferire quali tubi luminosi fluorescenti, luce solare, PC portatili con porte COM attive ad IR, ecc. Veja se há outras fontes de irradiação eletromagnética interferindo no local, ou seja, tubos de luz fluorescente, luz do sol, portos de comunicação a infraverme lho de laptops etc. Kontroller om det finnes andre forstyrrende infrarøde kilder i rommet, f.eks. lysstoffrør, sollys, aktive IR COM-porter på bærbare datamaskiner osv.

**L**

![](_page_25_Picture_724.jpeg)

![](_page_25_Picture_725.jpeg)

Spesifications are subject to change without prior notice Die technischen Daten können ohne Vorankündigung geändert werden Les specifications peuvent être modifiées sans préavis<br>Las especificaciones podrán ser modificadas

#### **TECHNICAL DATA TECNISCHE DATEN CARACTERISTIQUES TECHNIQUES DATOS TÉCNICOS DATI TECNICI DADOS TÉCNICOS TEKNISKE DATA**

![](_page_26_Picture_827.jpeg)

![](_page_26_Picture_828.jpeg)

Spesifications are subject to change without prior notice Die technischen Daten können ohne Vorankündigung geändert werden Les specifications peuvent être modifiées sans préavis<br>Las especificaciones podrán ser modificadas

#### **TECHNICAL DATA**

**TECHNISCHE DATEN CARACTERISTIQUES TECHNIQUES DATOS TÉCNICOS DATI TECNICI DADOS TÉCNICOS TEKNISKE DATA**

![](_page_27_Figure_2.jpeg)

![](_page_28_Picture_2.jpeg)

- 
- Enhetens delenummer (PN)
- Programvareversjon (under hovedmenyvalget "OPPSETT/SERVICE/INFO")
- Informasjon om tilkoblede kilder (under hovedmenyvalget "BASIC/OM")

![](_page_29_Figure_1.jpeg)

**Disconnect power Netzstecker ziehen Débranchez l'appareil Desconecte la corriente Scollegare l'alimentazione Desligue a alimentação Trekk ut strømledningen**

![](_page_29_Picture_3.jpeg)

- 1. Remove screws to access the dust filter Entfernen Sie die Schrauben, um Zugriff auf den Staubfilter zu haben Dévisser les vis pour atteindre le filtre à poussière Extraiga los tornillos para acceder al filtro de polvo Togliere le viti per accedere al filtro antipolvere Retire os parafusos para obter acesso ao filtro de pó Fjern skruene for å komme til støvfilteret
- **2.** Carefully remove the dustfilter Staubfilter vorsichtig entfernen Enlevez le filtre à poussière avec précautions Retire con cuidado el filtro del polvo Togliere attentamente il filtro della polvere Remova cuidadosamente o filtro do pó Forsiktig fjern støvfilteret
- **3.** Clean dustfilter Staubfilter reinigen Nettoyez le filtre à poussière Limpie el filtro del polvo Pulire il filtro della polvere Limpe o filtro do pó Rens støvfilteret
- **4.** Replace clean dustfilter and tighten screws Gereinigten Staubfilter wieder einlegen und die Schrauben festziehen Remettez le filtre à poussière en place, et serrez les vis Coloque de nuevo el filtro del polvo limpio, y apriete los tornillo Sostituire il filtro della polvere pulito, e avvitare le viti Coloque o filtro do pó limpo, e aperte os parafusos Sett tilbake rent støvfilter, og stram festeskruene
- **5.** Clean all air intakes. ref. chap. B Alle Lufteinlässe reinigen. Siehe Kap. B Nettoyez toutes les entrées d'air. Voir Chap. B Limpie todas las tomas de aire. Ref. Cap. B Pulire tutte le prese d'aria. Rif. Cap. B Limpe todas as entradas de admissão do ar. Ref. Cap. B Rens alle luft innsug. Se Kap. B

**Clean the air intakes regularly for sufficient air flow Reinigen Sie die Eingangschlitze für die Belüftung regelmäßig, um einen ausreichenden Luftstrom zu gewährleisten**

**Nettoyer la prise d'air régulièrement pour maintenir une aération suffisante Limpie periódicamente las entradas de aire, para que haya suficiente caudal Pulire le prese d'aria regolarmente per consentire un flusso di aria adeguato Limpar regularment as entradasde ar para obter vazão de ar suficiente Rengjør luftinntakene jevnlig for å sikre tilstrekkelig luftgjennomstrømming**

**Refer service to qualified personnel only**

**Reparaturen sind von Fachpersonal durchzuführen Confier toute intervention à un professionnel qualifié La asistencia técnica debe realizarse por personal cualificado Eventuali riparazioni devono essere effettuate esclusivamente da personale qualificato**

**Remeta a assistência somente a pessoal qualificado All service må overlates til kvalifisert personell**

![](_page_29_Picture_14.jpeg)

![](_page_29_Picture_15.jpeg)

![](_page_29_Picture_16.jpeg)

![](_page_29_Picture_17.jpeg)

## **LAMP REPLACEMENT LAMPENAUSTAUSCH REMPLACEMENT DE LA LAMPE**

**SUSTITUCIÓN DE LA BOMBILLA SOSTITUZIONE LAMPADINA SUBSTITUIÇÃO DA LÂMPADA LAMPESKIFT**

#### **Change lamp when lifetime expired. Replace expired lamp only with same type and rating**

**O**

**Lampe nach Ablauf der Lebensdauer austauschen. Nur Lampen gleicher Art und Stärke verwenden Changez la lampe lorsque sa durée de vie arrive à expiration. Ne remplacez la lampe que par une lampe ayant les mêmes caractéristiques.**

**Cambie la lámpara al término de su vida útil. Sustituya siempre la lámpara gastada por otra del mismo tipo y capacidad Sostituire la lampada quando termina la sua vita utile. Sostituire la lampada utilizzandone unicamente una della stesso tipo e caratteristiche Troque a lâmpada quando o tempo útil de vida expirar. Substitua a lâmpada gasta somente por outra do mesmo tipo e valor nominal Skift lampe når levetiden er overskredet. Bruk kun lampe av samme type og med samme effekt**

![](_page_30_Picture_5.jpeg)

**Disconnect power. Wait 60 minutes before opening lamp housing Netzstecker ziehen. Warten Sie 60 Minuten, bevor Sie die Lampentüre öffnen Débrancher. Attendre 60 minutes avant d'ouvrir la porte du logement de la lampe Desconecte la corriente. Espere 60 minutos antes de abrir la cubierta de la bombilla Scollegare la corrente. Attendere 60 minuti prima di aprire la porta della lampadina Desligue da força. Aguarde 60 minutos antes de abrir a porta da lâmpada Trekk ut strømledningen. Vent 60 minutter før lampeholderen åpnes**

![](_page_30_Figure_7.jpeg)

![](_page_30_Figure_8.jpeg)

1. Open screws on lamp housing Schrauben des Lampengehäuses öffnen Dévissez les vis du logement de la lampe Abra los tornillos del alojamiento de la lámpara Svitare le viti della lampada Desaperte os parafusos do alojamento da lâmpada Løsne skruene til lampeholderen

2. Carefully pull out and remove lamp housing Lampengehäuse vorsichtig herausnehmen Tirez avec précautions sur le logement de la lampe pour l'enlever Extraiga concuidado el alojamiento de la lámpara Tirare attentamente verso fuori e togliere la sede della lampada Puxe cuidadosamente para fora e remova o aloja mento da lâmpada Forsiktig fjern lampeholderen

- 3. Insert new lamp housing Neues Lampengehäuse einsetzen Posez le nouveau logement de la lampe Introduzca el nuevo alojamiento de la lámpara Inserire la nuova sede della lampada Insira um novo alojamento da lâmpada Sett tilbake ny lampeholder
- 4. Tighten screws Schrauben festziehen Serrez les vis Apriete los tornillos Avvitare le viti Aperte os parafusos Stram skruene

**Reset lamp timer. Ref. Chapter H**

**Betriebsstundenzähler auf Null setzen. Siehe Kap. H Remettez le compteur de la lampe à zéro. Voir Chap. H Reinicie el temporizador de la lámpara. Ref. Cap. H Azzerare il temporizzatore della lampada. Rif. Cap. H Efetue o reinicio do temporizador da lâmpada. Ref. Cap. H Tilbakestill telleverket for lampen. Se Kap. H**

![](_page_30_Picture_15.jpeg)

#### **FCC WARNING**

P FCC WARNING<br>Bownloaded from Projector.com<br>Bownloaded from Projector.com<br>Projector.com This equipment has been tested and found to comply with the limits for a Class A digital device, pursuant to part 15 of the FCC Rules. These limits are designed to provide reasonable protection against harmful interference when the equipment is operated in a commercial environment. This equipment generates, uses, and can radiate radio frequency energy and, if not installed and used in accordance with the instruction manual, may cause harmful interference to radio communications. Operation of this equipment in a residential area is likely to cause harmful interference in which case the user will be required to correct the interference at his own expense.

#### **EN 55022 WARNING**

This is a Class A product. In a domestic environment it may cause radio interference, in which case the user may be required to take adequate measures. The typical use is in a conference room, meeting room or auditorium.

![](_page_31_Picture_5.jpeg)

### **PLEASE READ**

This manual is provided as a free service by Projector.com.

We are in no way responsible for the contents of the manual. We do not guarantee its accuracy and we do not make any claim of copyright. The copyright remains the property of their respective owners.

### **ABOUT PROJECTOR.COM**

Projector.com ([http://www.projector.com](http://www.projector.com/)) is your review and buying guide resource for DLP and LCD video projectors.

Visit the site to read the latest projector news and reviews, read and comment on projector specifications, download user manuals and much more.